# NEMSIS V3 Resource Repository Guide

#### **Date**

May 21, 2015 December 5, 2016 (file naming in NemsisStates repositories) September 26, 2023 (updated links, updated Public Git Folders list)

## **Authors**

Joshua Legler – NEMSIS Consultant Jorge Rojas Jr. – NEMSIS Data Manager / Analyst N. Jennifer Correa – NEMSIS Business Data Analyst Clay Mann – NEMSIS P.I.

#### **Overview**

This guide helps software developers integrate national and state-specific resources from the NEMSIS V3 Resource Repositories into their development environments or software products. This document provides instructions for accessing the NEMSIS V3 Resource Repositories using multiple methods.

The NEMSIS TAC uses the Git distributed version control system to provide its versioned national resources and state-submitted resources. As a version control system, Git manages revision control, change logging, and data integrity, and it supports distributed development. Knowledge of Git is assumed in order to use this guide (for further reading, see Additional Resources, p. 5).

NEMSIS stakeholders have access to the NEMSIS Resource Repositories via Git as well as via web-based and web services interfaces provided by Atlassian Stash.

## **Quick Start**

The quickest way to access the NEMSIS V3 Resource Repositories is to visit <https://git.nemsis.org/projects> and follow the links to the [NemsisPublic](https://git.nemsis.org/projects/NEP/repos/nemsis_public/browse) an[d NemsisStates](https://git.nemsis.org/projects/NES) projects.

## **Repositories**

#### **NemsisPublic**

NemsisPublic is the Stash project for the public repository for versioned national NEMSIS V3 resources. The repository is named nemsis public. The repository is accessible via web browser at [https://git.nemsis.org/projects/NEP/repos/nemsis\\_public/browse](https://git.nemsis.org/projects/NEP/repos/nemsis_public/browse).

#### **NemsisStates**

NemsisStates is the Stash project for public repositories for state-specific NEMSIS V3 resources. The project includes a separate repository for each state, named using the name of the state in lowercase with hyphens between words. For example, the state repository for West Virginia is accessible via web browser a[t https://git.nemsis.org/projects/NES/repos/west-virginia/browse](https://git.nemsis.org/projects/NES/repos/west-virginia/browse)[..](https://stash.utahdcc.org/stash/projects/NES/repos/west-virginia) The list of all state repositories is accessible via web browser at<https://git.nemsis.org/projects/NES>[.](https://stash.utahdcc.org/stash/projects/NES) 

## **File and Folder Structures**

#### **NemsisPublic**

The nemsis\_public repository has the following folders:

 $\Box$  Compliance Compliance policy documents and resource files **D** DatabaseScripts Database scripts **DataDictionary** Data Dictionary files (HTML, PDF, text) **DefinedLists** Defined Lists  $\Box$  SampleData XML file samples  $\Box$  Schematron National Schematron files and resources  $\Box$  SuggestedLists Suggested lists that are not subject to UMLS licensing Translation V2-to-V3 translation and V3-to-V3 translations **D** UsageGuides Usage guides **Example 12** WSDL file **Example 3 XSD** files

Generally speaking, file names do not include version numbers or dates. Version numbers, dates, and other revision history are maintained by the repository itself. A file keeps the same file name across versions over its lifetime.

#### **NemsisStates**

Each state repository may contain the following folders with documents and supporting resources. If a folder does not exist, the state has not published any resources within that topic. Certain files, as noted below, are named consistently across all states, prefixed with the postal abbreviation of the state followed by an underscore (for example, "UT\_").

 $\Box$  DataDictionary State-specific data dictionary files

- DataDictionary.(pdf|docx|…) Data dictionary
- E Resources State-specific resource list files
	- StateDataSet.xml StateDataSet file containing custom data elements; state required elements; state certification/licensure levels; procedures, medications, and protocols permitted by the state; EMS agencies; and facilities

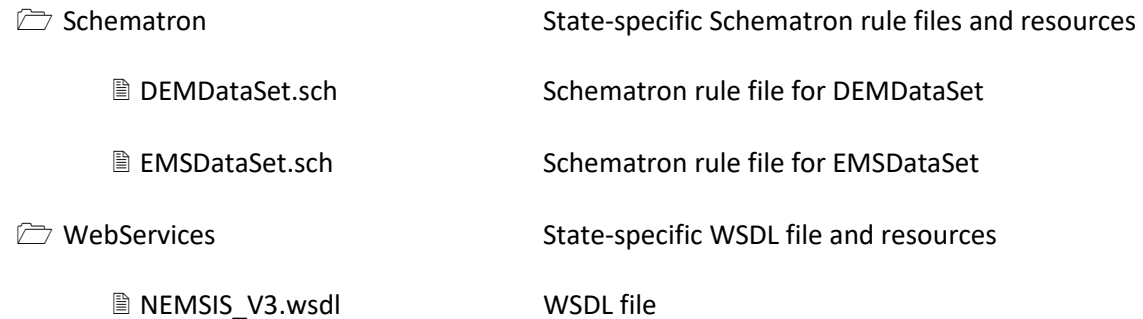

Repositories may contain other files provided by states. Except for those files noted above, file names are preserved as submitted by the state, except that version numbering and revision date information are removed from file names so that resources can keep the same file names across versions over their lifetime. The repository tracks revision history and versioning. If a state utilizes version numbering, the version numbering is identified using branches or tags in the repository.

## **Repository Branches, Tags, and Workflow**

Git is a *distributed* version control system, meaning each person who clones a repository has a full copy of that repository (including full history) on his/her computer. This section outlines the workflow and branching models utilized by the national and state-specific repositories.

#### **NemsisPublic**

The nemsis public repository contains a master branch and release- $*$  branches. The release- $*$ branches are named for the public release of the NEMSIS V3 standard they represent. For example, NEMSIS V3.3.4 can be accessed on the release-3.3.4 branch. Candidate releases are published on a release-\* branch. Only final public releases are published on master. The master branch follows the most recent release-\* branch that has final public release status.

Repository updates that contain new builds of the NEMSIS standard are tagged with the full release version and build number (for example, 3.3.4.140328). Repository updates that affect ancillary files (compliance policy, suggested lists, usage guides, etc.) are not tagged.

#### **NemsisStates**

Each state-specific repository has a master branch. A state repository may also have release-\* branches if needed to support multiple versions of the NEMSIS standard.

States submit updated resources to the NEMSIS TAC. NEMSIS TAC staff review and validate the submitted files before approving them for release in a state repository. States may choose to involve their vendors or IT staff in using a Git-based workflow to submit updated resources for approval and release in their state-specific repository. For more information, contact the NEMSIS TAC.

## **Accessing Repositories: NEMSIS Web Site**

All repositories are automatically synchronized to the www.nemsis.org site. Resources in the repositories can be accessed through the traditionally available pages of the NEMSIS Web site, such as the V3 Downloads pages and the State and Territory Information pages.

## **Accessing Repositories: Atlassian Stash**

The NEMSIS TAC uses Atlassian Stash to provide a web-based interface to the NEMSIS repositories, including their contents, branches, tags, and history. The Stash server can be accessed at <https://git.nemsis.org/projects>[.](https://stash.utahdcc.org/stash) 

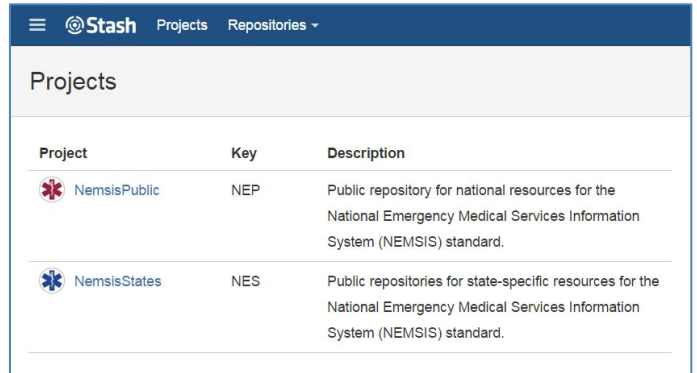

Via Stash, you can find and download files, browse by branch or tag, and view commit history.

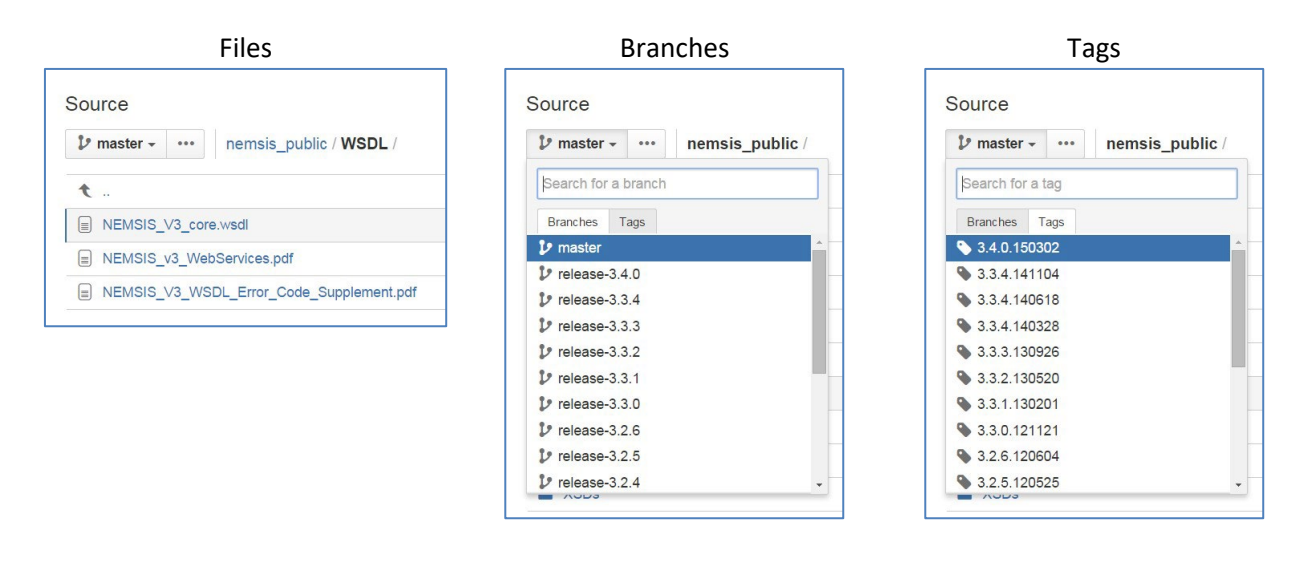

#### **Commits**

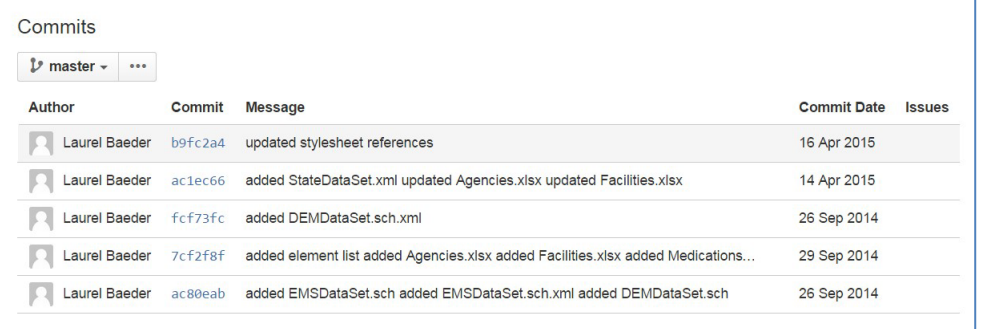

#### **Accessing Repositories: Git**

You can clone the NEMSIS repositories to your own computer or server using Git. The following Git command clones the nemsis\_public repository into a folder called nemsis\_public:

git clone [https://stash.utahdcc.org/stash/scm/nep/nemsis\\_public.git](https://stash.utahdcc.org/stash/scm/nep/nemsis_public.git) nemsis\_public

State repositories can be cloned using the name of the state in lowercase with hyphens between words. For example, the following Git command clones the West Virginia state repository into a folder called west-virginia:

git clone https://stash.utahdcc.org/stash/scm/nes/west-virginia.git west-virginia

Once you have cloned a repository, you can set up automated jobs to watch for, download, and process changes in the repository.

## **Accessing Repositories: REST Web Service**

Atlassian Stash provides a REST Web services API for automated interaction with the NEMSIS repositories. For API documentation, visit [developer.atlassian.com/cloud](http://developer.atlassian.com/cloud) [a](http://developer.atlassian.com/stash)nd select the links listed under "REST APIs." As an example, the following REST request retrieves a list of files in the West Virginia state repository, returned by the Stash server in JSON format:

https://stash.utahdcc.org/stash/rest/api/1.0/projects/NES/repos/west-virginia/files

If a state's repository is empty, the Stash server will return an HTTP 401 (Unauthorized) status code.

The REST API provides an easy way for software developers to build automated processes around the NEMSIS repositories.

#### **Additional Resources**

If you're unfamiliar with Git, the following free resources may help you get started. Inclusion in this list does not imply endorsement by the NEMSIS TAC.

- **Git clients:** 
	- o [Official Git Client](https://git-scm.com/) for Windows, Mac OS X, Linux, or Solaris o [TortoiseGit](https://tortoisegit.org/) for Windows o [Atlassian SourceTree](https://www.sourcetreeapp.com/) [f](https://www.sourcetreeapp.com/)or Windows or Mac OS  $X =$  Git learning materials:
	- o [Git Succinctly](https://www.syncfusion.com/resources/techportal/ebooks/git) [b](https://www.syncfusion.com/resources/techportal/ebooks/git)y Ryan Hodson o [Pro Git](https://git-scm.com/book) by Scott Chacon and Ben Straub  $\circ$  [Try Git](https://try.github.io/) by Code School
	- o [Use Visual Studio with Git](https://msdn.microsoft.com/en-us/library/hh850437.aspx) [b](https://msdn.microsoft.com/en-us/library/hh850437.aspx)y Microsoft

## **Conclusion**

The Git-based NEMSIS repositories provide several advantages to software developers:

- NEMSIS resources are developed and released using a well-established workflow that provides for concurrent development, revision control, and historical consistency.
- **The NEMSIS repositories follow expected software development conventions.**
- NEMSIS resources use consistent folder structures, file names, and formats across national and state-specific repositories and across time.
- NEMSIS resources can be accessed via the NEMSIS Web site, Atlassian Stash web interface, REST API, and Git, all synchronized with each other.